# **Chapter 1: Pre-Registration**

In order to provide students with a fair opportunity to enroll in Law classes, registration at Columbia Law School is assigned by a course lottery in accordance with the *[Faculty Resolution](https://www.law.columbia.edu/academics/registration-services/academic-rules/academic-procedures)  [on the Allocation of Scarce Instructional Resources.](https://www.law.columbia.edu/academics/registration-services/academic-rules/academic-procedures)* Class assignments are made on the basis of student preferences submitted through Pre-Registration.

This chapter provides step-by-step guidance to the Pre-Registration process including course selection, using [LawNet](https://lawnetportal.law.columbia.edu/) to submit your preferences, information on how the Lottery works and special instructions on pre-registering for Negotiation Workshop and Professional Responsibility. You can find information about the courses using the [Course Guide.](https://www.law.columbia.edu/academics/courses)

#### **In This Chapter**

- 1. Pre-Registration Checklist
- 2. Registration Holds
- 3. Choosing Courses
	- Curriculum Guide
	- Course Evaluations
- 4. How to Pre-Register
	- Adding Courses
	- **•** Identifying Primary and Alternate Choices
	- Adding Primary and Alternate Choices
	- How the Lottery works
	- **•** Strategies for Ranking Course Selections
- 5. Negotiation Workshop Pre-Registration
- 6. Professional Responsibility (PR) Pre-Registration
- 7. Next Steps
	- Pre-Registration Records
	- Lottery Results
	- Waitlists
	- Exam Schedules
	- Add/Drop
- 8. Overview of Registration Timeline
- 9. Summer Term Calendar
- 10. Teaching Block Schedule
- 11. Pre-Registration Drop-in Hours

## **1. Pre-Registration Checklist**

### **LLM (spring), LLM (March), and ELLM**

- **Clear Holds**
- **Review Handbook**
- **Review the Course Guide**
- •**Make Course Selections**
- **[Ensure you are registered for at least one hybrid course if needed for](https://www.law.columbia.edu/academics/courses)  your Visa**
- •**Double-check your calendars to ensue you are making room for courses for which you are pre-registering**
- **Register for Professional Responsibility (PR)** *(optional: for students taking the NY Bar Exam)*
- **Pre-Register for up to 6 primary and 6 alternate courses**

## **2. Registration Holds**

Before Pre-Registration begins ensure that you do not have any holds on your student account as these can prevent you from participating in Pre-Registration.

Check your hold status via [Student Services Online \(SSOL\),](https://ssol.columbia.edu/) where you will find guidance on the three types of holds that will prevent Pre-Registration when placed on a student's record:

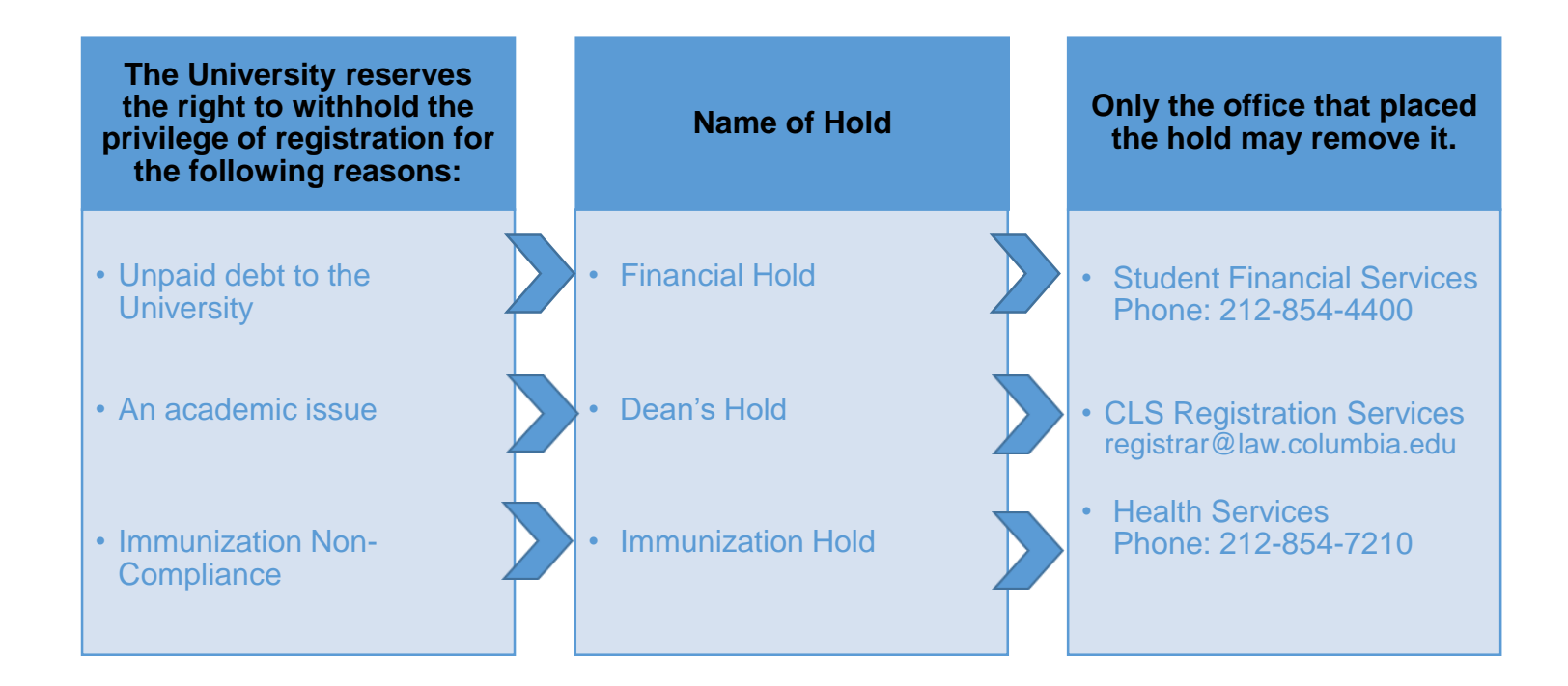

## **3. Choosing Courses**

The first step in Pre-Registration is to identify the courses you might want to take.

NOTE: please review the course types that are *included* and *excluded* from Pre-Registration:

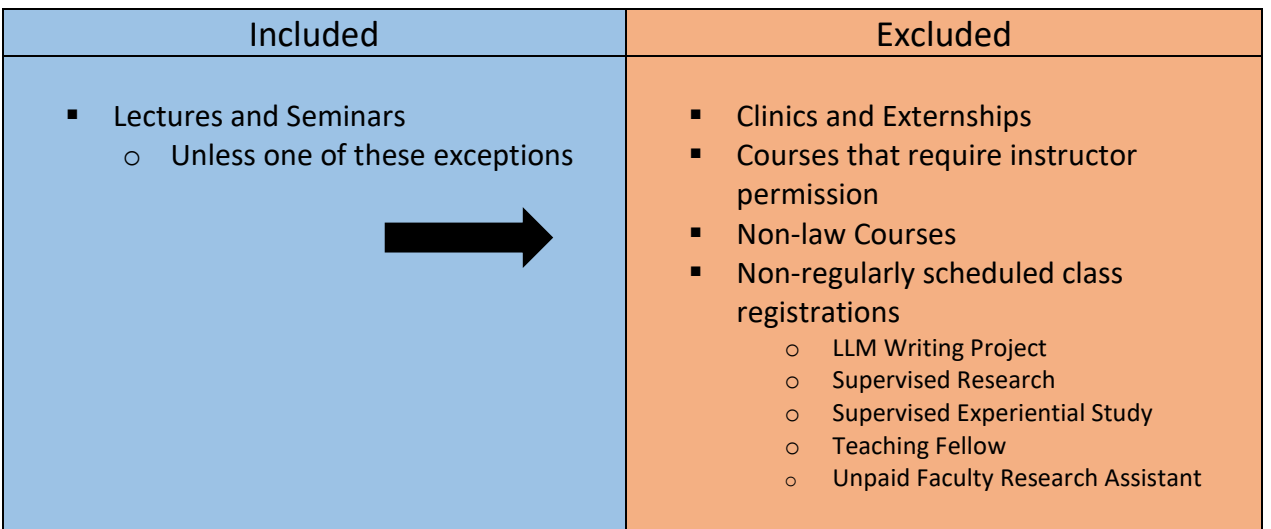

There are three tools that you can utilize to identify courses of interest to you:

- *Curriculum Guide*
- *Course Evaluations*

#### *Curriculum Guide*

Up-to-date course information can be found in the Law School's online [Curriculum Guide.](https://www.law.columbia.edu/academics/courses) To find courses, you can search using a range of criteria:

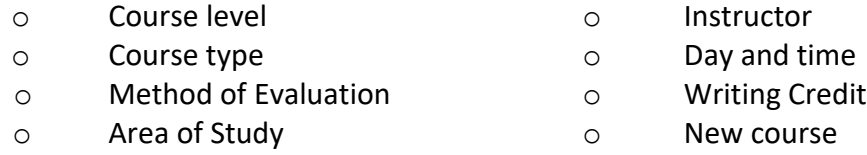

o Instructional Format (in-person, hybrid, or online)

NOTE: To conduct a course search, you must select *at least* one criterion in addition to Semester.

Once you perform a search you have two options for saving the course information:

- *Create an Excel spreadsheet*, by clicking the "Download Search Results" button. This will download course title, instructor, schedule, type, points, semester, and number.
- *Create a list of "Favorite Courses"*, by clicking the hearts next to the course title (this requires you to log in at the prompt). You can then click the 'My Favorite Courses' to produce the list of courses you have saved, which will include course descriptions and method of evaluation in addition to the information downloaded in the Excel spreadsheet. You will also be able to access this information in LawNet when you add courses to your Pre-Registration choices.

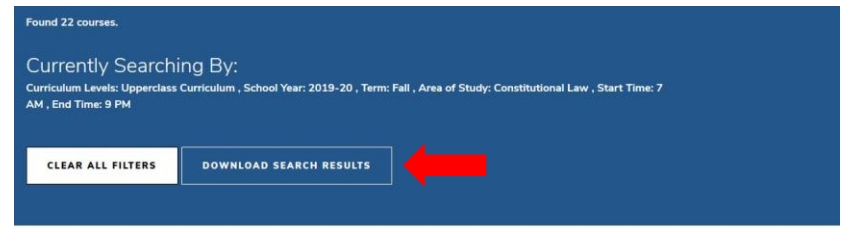

Advanced Constitutional Law: Separation of Powers

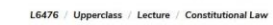

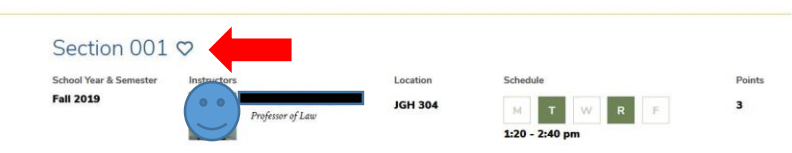

#### *Course Evaluations*

Reviewing student evaluations of the courses taught in previous semesters can help you identify courses of interest to you. Course Evaluations can be found under "*Course Evaluation Reports*" under the Student Services menu in [LawNet.](https://lawnetportal.law.columbia.edu/)

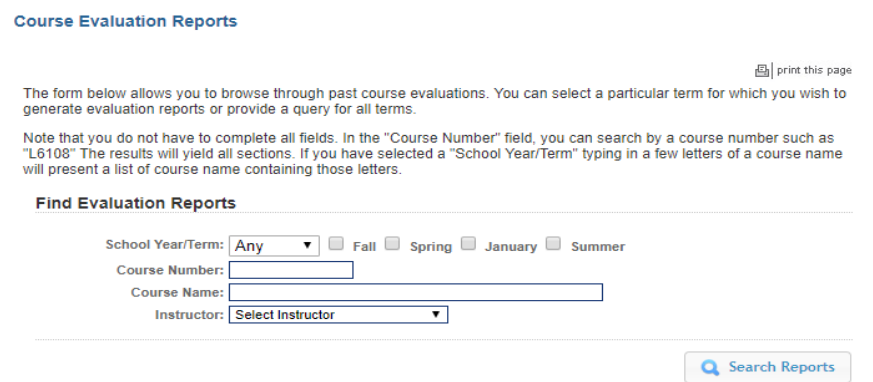

Once you search for courses of interest, you will see a list of all courses that meet the search criteria you set:

#### **Course Evaluation Reports**

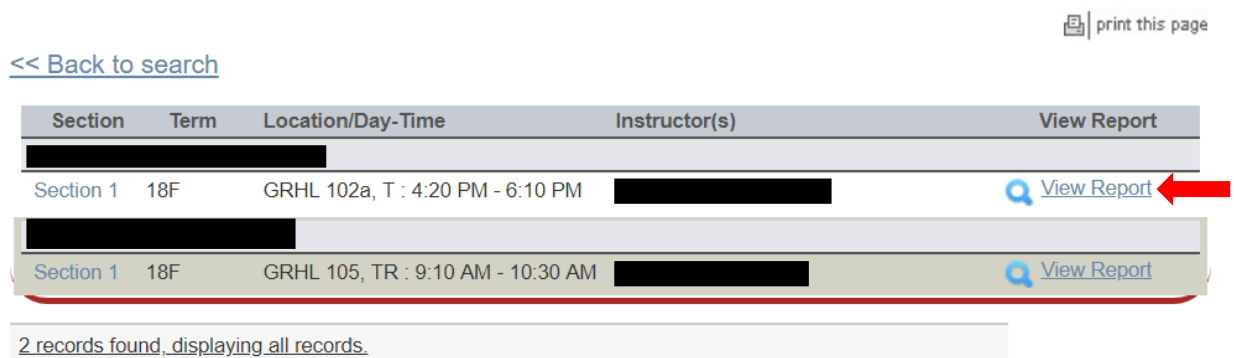

When you click on "View Record", you will be able to choose the evaluation statistics and/or students comments:

#### **Course Evaluation Reports**

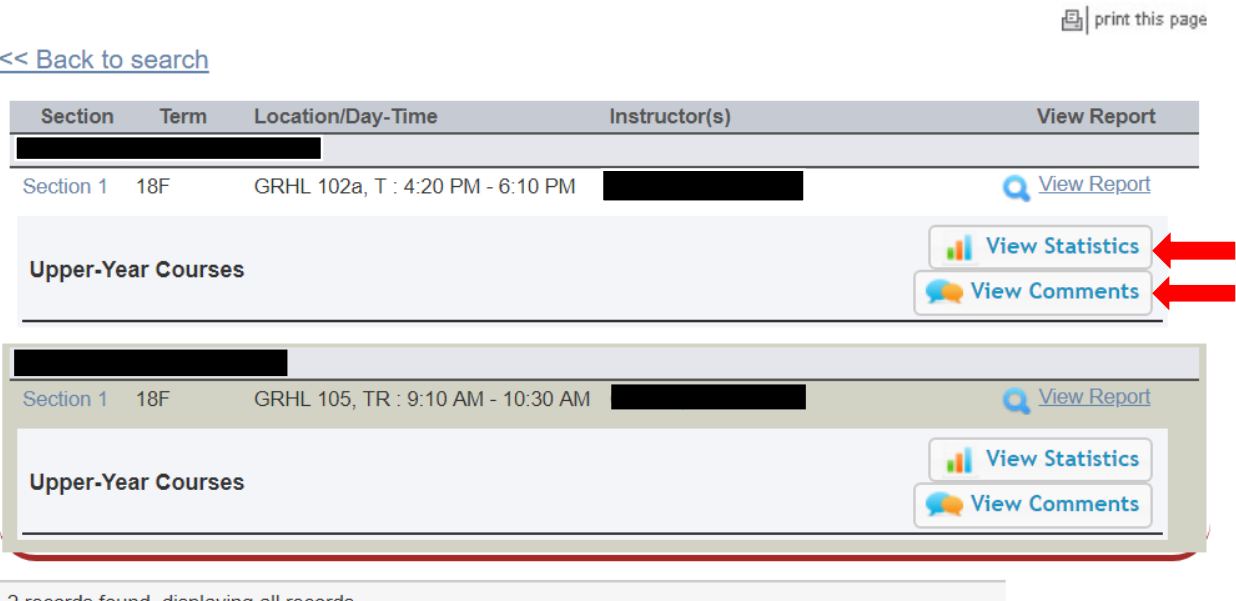

2 records found, displaying all records.

### **4. How to Pre-Register**

Pre-Registration is NOT *time sensitive.* You can change your selections at any time during the Pre-Registration period:

Monday, March 15 at noon EDT – Friday, March 26, at noon EDT.

#### *Adding Courses*

Once you log into LawNet, select 'Pre-Registration' under the 'Registration Services' menu and

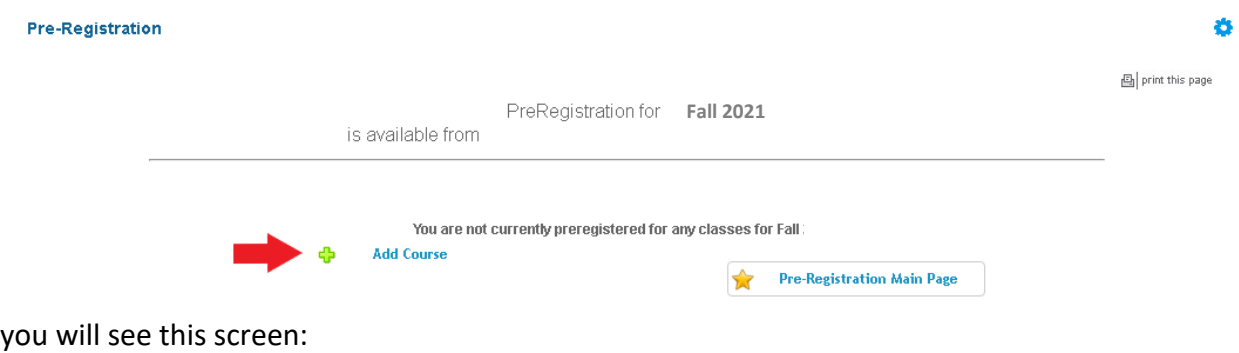

To begin Pre-Registration click on "*Add Course*".

You will then have three options for identifying courses to add to your Pre-Registration choices:

- *Browse all available courses* this will show you all the summer 2021 courses;
- *Add from My Favorites* this will show you all the summer 2021 courses you identified as your favorites in the Curriculum Guide
- *Search courses* this enables you to reproduce the search functionality of the Curriculum Guide.

Whichever search mode you utilize, the results will be presented in alphabetical order (note: the name of all seminars start with an 'S.' prefix):

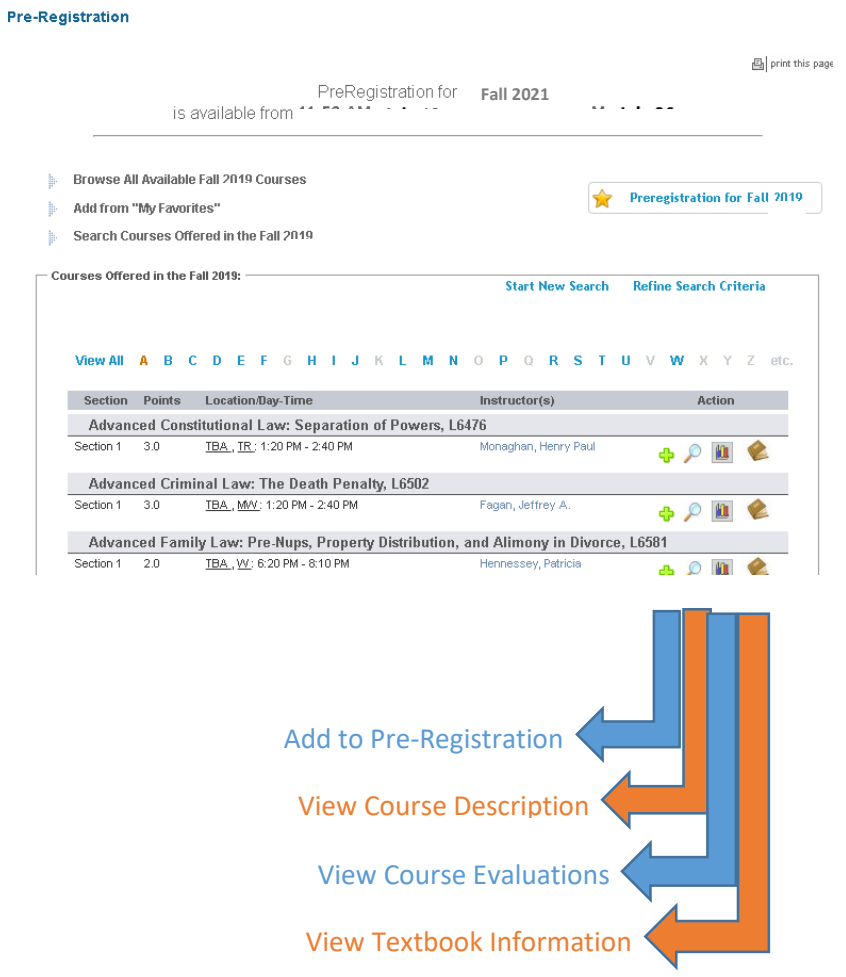

To add a course to your Pre-Registration selection, click on the green plus button and you will see this screen:

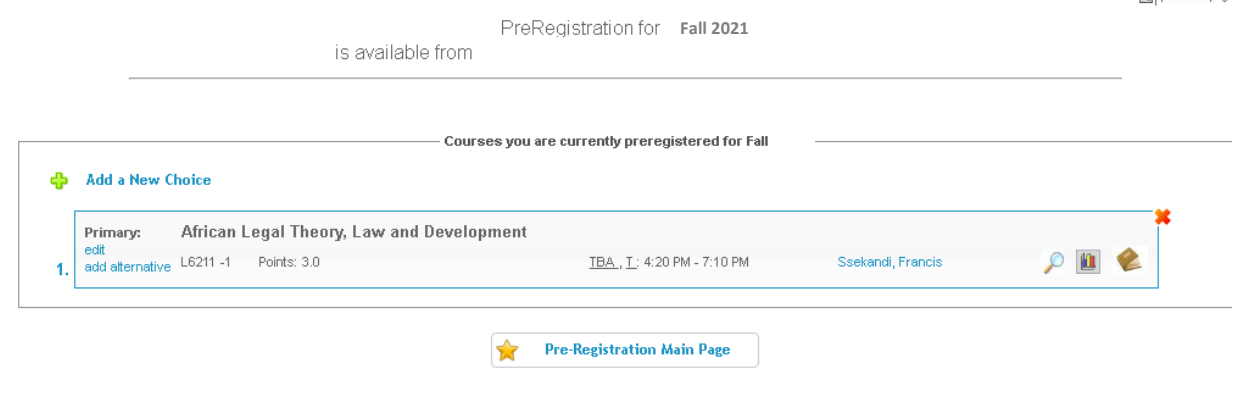

#### *Identifying Primary and Alternate Choices*

The Lottery will try to register you for up to 15 points of academic credit (notwithstanding the Clinics, Externships, permission courses and Journals into which you have been accepted) and you can pre-register for multiple courses up to these maximums:

 LLM (spring), LLM (March) and ELLMs – can pre-register for up to 6 primary and 6 alternate courses

To determine which of your courses you should list as a primary course and which you should list as an alternate course, take note of the key difference in their function for the purpose of the Lottery:

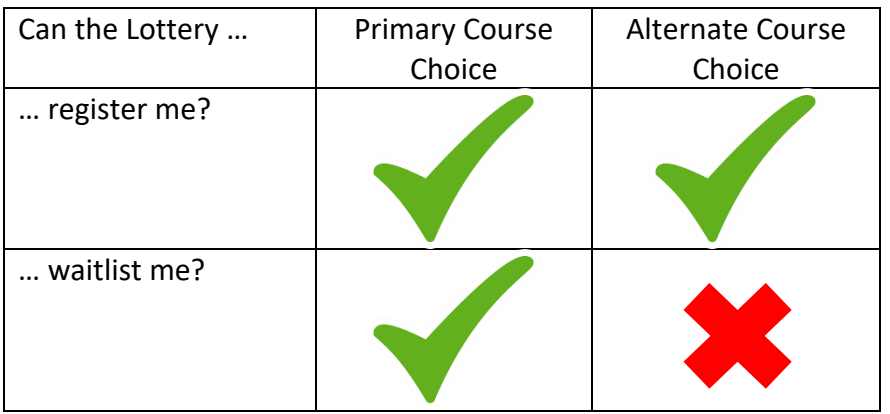

Because you will not be waitlisted for an alternate class, you should consider the following for identifying an alternate course choice:

- You are interested in taking the alternate course if no seat is available in your primary choice class.
	- $\checkmark$  For example, perhaps there are two courses in a particular subject area which would enable you to achieve the same goal but you would only want to take one of them at this time.
	- $\checkmark$  You can list the course you might prefer as your primary choice and then list the other course as an alternate.
- Your alternate course choice is another section of the same course you have identified as a primary choice.
	- $\checkmark$  For example, in the summer 2021 semester there are multiple sections of:
		- o Negotiation Workshop (2 sections)
	- $\checkmark$  If you want to increase your chance of being able to take one of these courses, you can list the section you would most prefer to take as a primary choice and the other section as an alternate.
- Your alternate course choice is scheduled to meet at a time that overlaps with your primary course choice.
	- $\checkmark$  Perhaps you have identified two courses of interest which meet at the same time.
	- $\checkmark$  You cannot register for both
	- $\checkmark$  You can list the course you might prefer as your primary choice and then list the other course as an alternate.

#### *Adding Primary and Alternate Choices*

Having added one primary course choice to your Pre-Registration selection as described on Page 8, you can continue to add primary and alternate courses up to the limits based on your class standing:

 LLM (spring), LLM (March), and ELLMs – can pre-register for up to 6 primary and 6 alternate courses.

#### Primary course choices:

- *To add* click on the green plus button to add a new course
- *To change the order of priority of a primary choice* click on the course box and drag it above or below other classes on your Pre-Registration List

#### Alternative course choices:

- *To add* click 'add alternative' option in the primary course box
- *To change the order of priority of an alternate choice* click "delete" to remove the course from the relevant primary course choice and add it to a different primary course choice by clicking "add alternate".

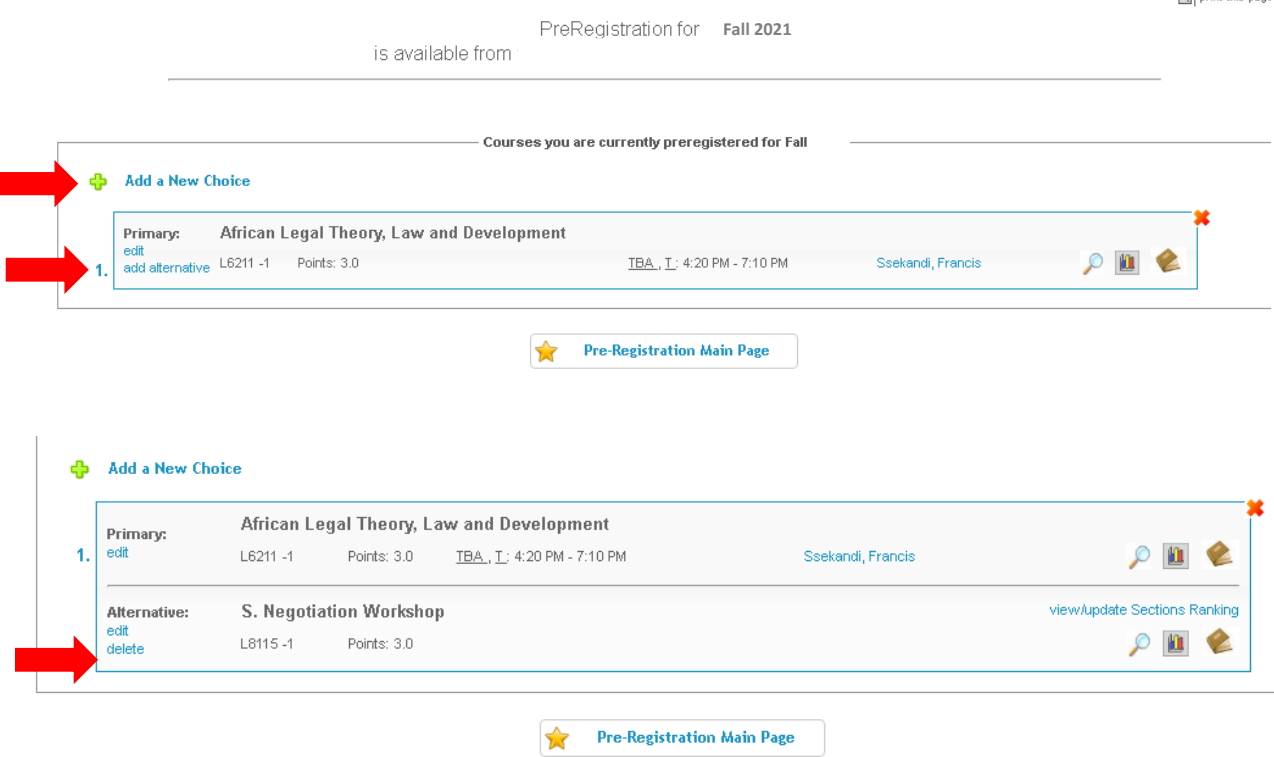

You can continue to add, move, and delete primary and alternate course choices until the close of Pre-Registration. At that time, your Pre-Registration choices will be finalized and you can access the record through [LawNet.](https://lawnetportal.law.columbia.edu/)

#### *How the Lottery Works*

The Lottery assigns class registrations on the basis of student preference and class standing (i.e. LLM (spring), LLM (March), ELLM), along with a randomly assigned Lottery number. However, the picture becomes more nuanced when we look at the multiple steps that make up the entirety of the process.

There are four possible outcomes for each of the steps identified below:

a) A student is registered in their primary choice and not waitlisted for their alternate choice;

OR

- b) A student is waitlisted for their primary choice and registered for their alternate choice; OR
- c) A student is waitlisted for their primary choice and not registered for their alternate choice because no seats are available; OR
- d) A student is neither registered nor waitlisted for their primary or alternate choice because the student has been registered for a higher ranked course that meets at the same time.

In order to optimize the possible outcomes for each student, each primary and alternate course for which a student Pre-Registers is considered by the Lottery.

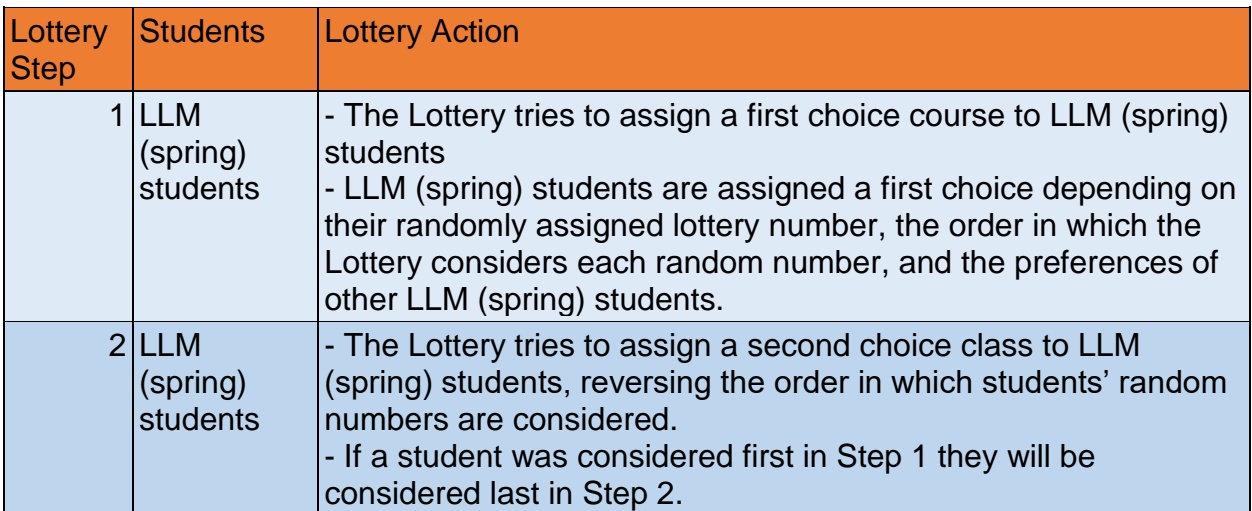

### REGISTRATION SERVICES HANDBOOK

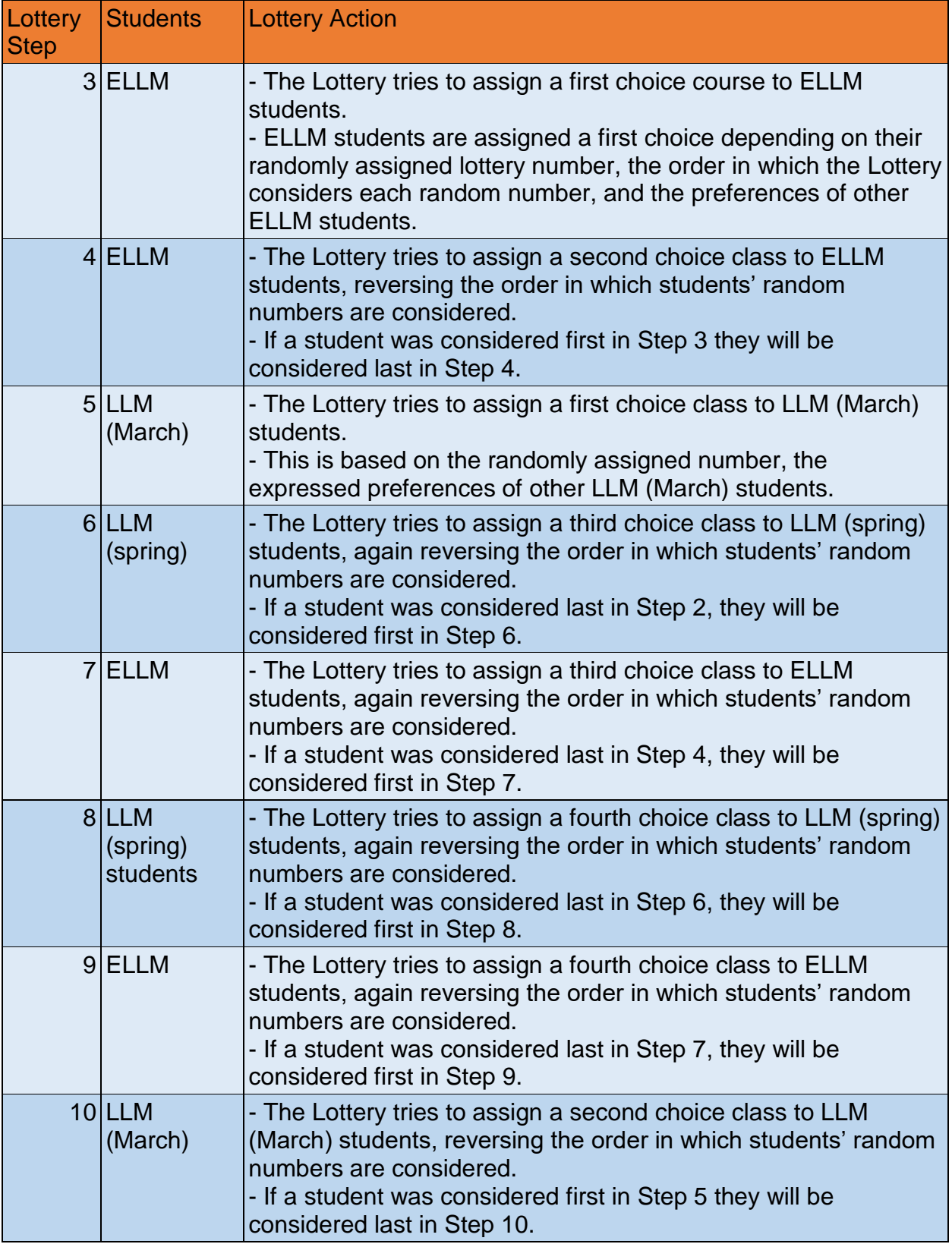

#### REGISTRATION SERVICES HANDBOOK

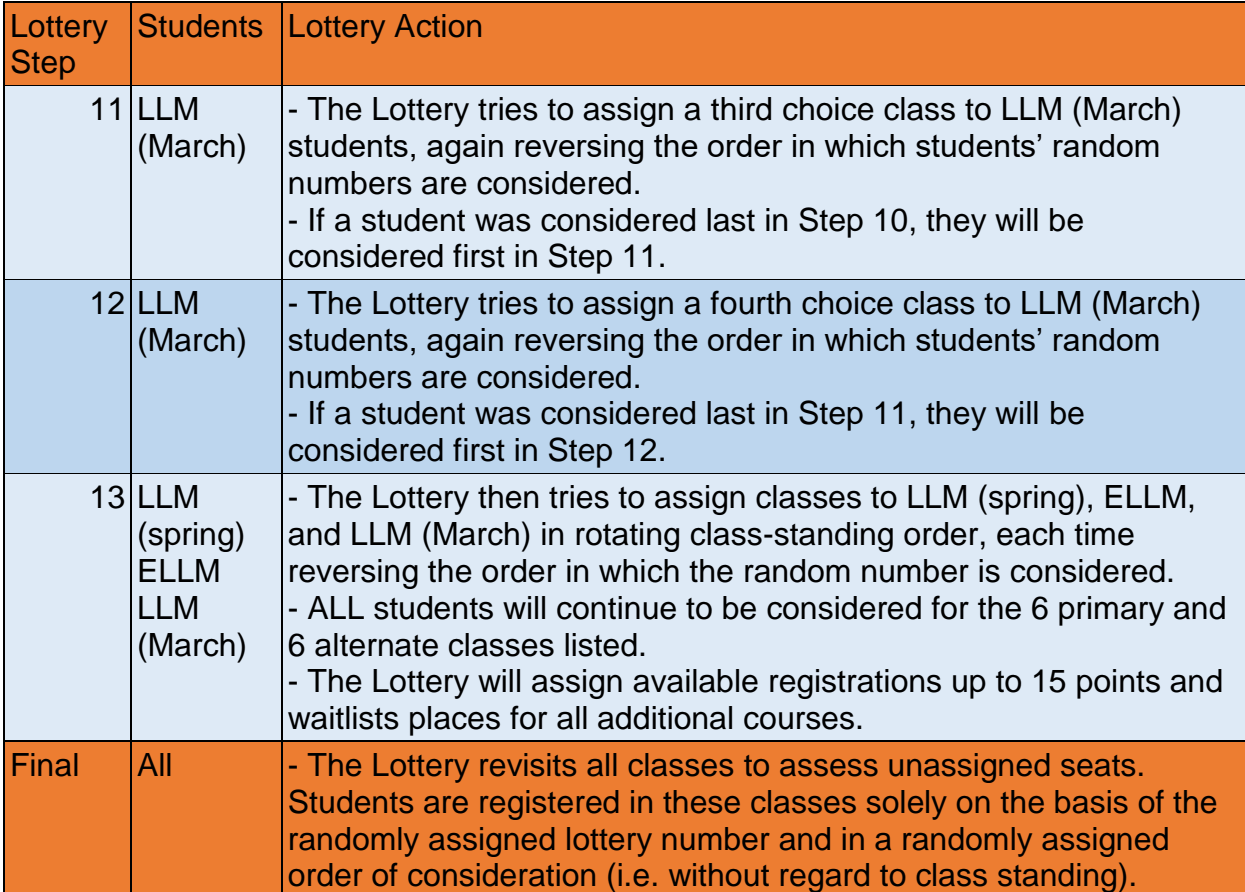

Note: The Lottery tries to assign up to 15 points, but students are not guaranteed to be registered for this many points. The actual number of points for which any individual student will be registered by the Lottery will depend upon:

- a) Availability of seats in the student's chosen classes;
- b) Time conflicts among the student's chosen classes;
- c) The number of points for which students will be registered once accepted into clinics, externships, permission courses, and journals.

## *Strategies for Ranking Course Selections*

Because an individual student's chance of being registered for any individual class is dependent upon both the randomly assigned lottery number AND the expressed preferences of other students, no lottery outcome is guaranteed and so you should focus on what is in your control:

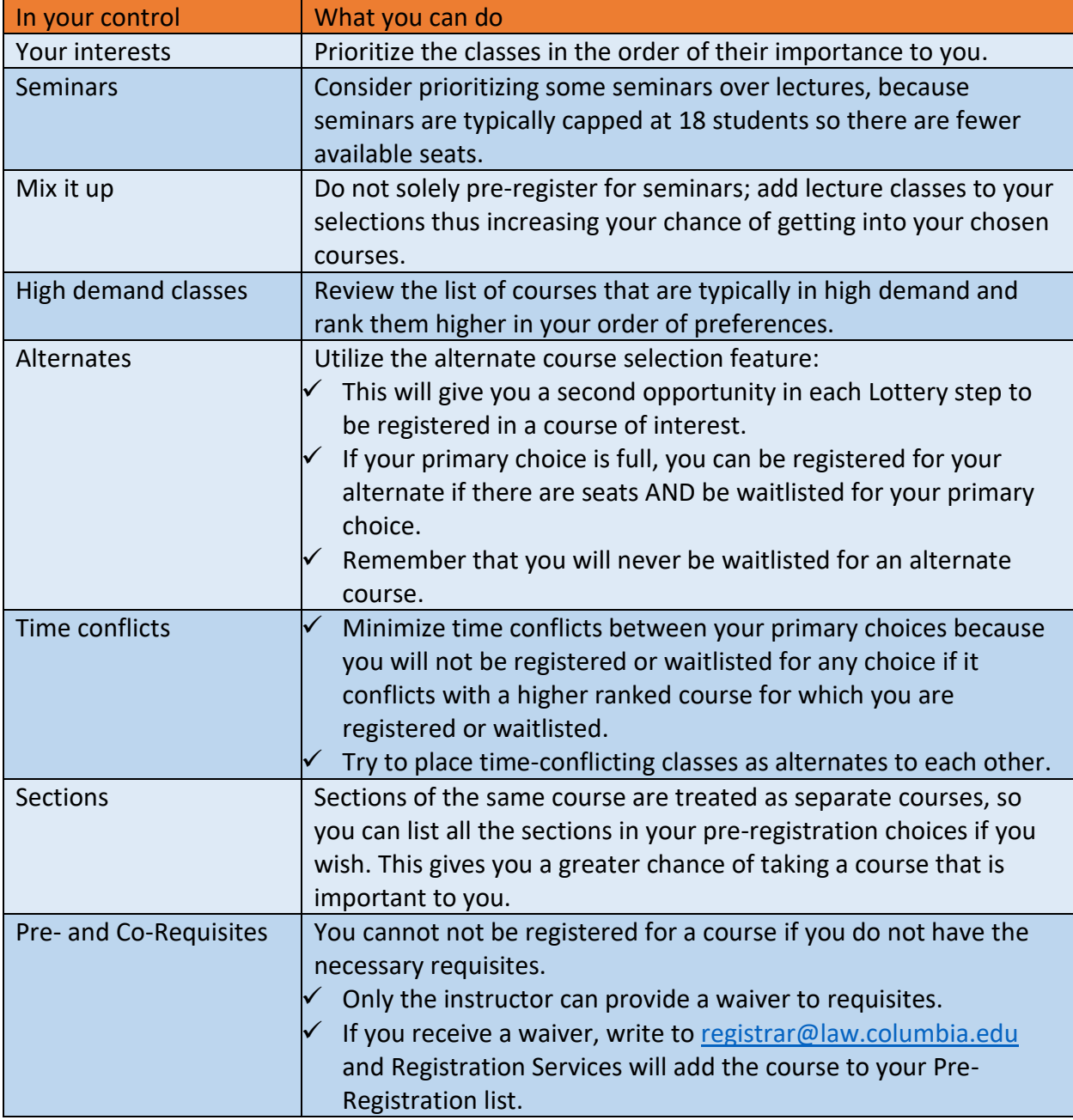

## **5. Negotiation Workshop Pre-Registration**

There are two sections of Negotiation Workshop this summer. You will be able to pre-register for Negotiation Workshop like every other class.

These are the two classes of Negotiation Workshop being taught this summer:

- Prof. Katz -- May  $3^{rd}$  through August  $9^{th}$ 
	- Fridays 9 a.m.-12 p.m. EDT
- Instructor TBA -- May 3<sup>rd</sup> through August 9<sup>th</sup>
	- Fridays 9 a.m.-12 p.m. EDT

## **6. Professional Responsibility (PR) Pre-Registration**

Professional Responsibility (PR) is a graduation requirement for JD students and necessary for LLMs who want to take the NY Bar Exam.

There are two sections of PR this summer.

- Prof. Horowitz -- May 3<sup>rd</sup> through August 9<sup>th</sup>
	- Class switches from Tuesday to Wednesday evenings midway through the semester
- Prof. Genty -- May  $24^{th}$  through June  $14^{th}$ 
	- Monday, Tuesday, Wednesday, and Thursday afternoons

You can directly add and drop PR courses if they now conflict with another course for which you wish to pre-register. Unlike other courses during pre-registration, you will be **directly registering** for PR. As such, **registration for Professional Responsibility is on a first come, first served basis.** 

Register for Professional Responsibility from **Monday, March 15 through Monday, March 22.**

### **7. Next Steps**

#### *Pre-Registration Record*

The record of your Pre-Registration choices is stored in the Pre-Registration module in [LawNet.](https://lawnetportal.law.columbia.edu/)

#### *Lottery Results*

The Lottery will try to register you for up to 15 points of academic credit. The summer 2021 results will be published in LawNet the week of April 5.

The results will include the classes for which you are registered and the classes for which you are waitlisted. You will also see your position on these waitlists.

#### *Waitlists*

When the Lottery results are published, you will have the option to remove yourself from any waitlists for courses in which you are no longer interested. Because this will help other students better assess their actual waitlist position and give them a better chance of registering for these courses, please be sure to remove yourself from unnecessary waitlists.

#### *Exam Schedule*

A tentative exam schedule will be published by the end of Add/Drop.

- *Voluntary Add/Drop: Monday, April 26-Monday, May 3*
- *Mandatory Add/Drop: 11:59 p.m. EDT the day of the first class meeting*

o *Withdrawal will be permitted until 1/3 of the class meetings. An F will be recorded for withdrawal after that time.*

During the Add/Drop period, students can:

- Drop classes in which they are registered
- Register for classes, or add themselves to a waitlist
- Register for:
	- o supervised research
	- o experiential projects
	- o teaching assistantships
	- o research assistantships
	- o writing credits
- Cross-Register for other Columbia University classes

### **8. Registration Timeline**

**Monday, March 15 at noon EDT**

**Pre-registration opens**

**Professional Responsibilty Registration begins**

## **Monday, March 22 at noon EDT**

**Professional Responsibilty Registration ends**

### **Friday, May 26 at noon EDT**

**Pre-registration closes**

## **Week of April 1**

**Registration Services runs the Lottery**

## **Week of April 5**

**Pre-Registration Lottery results are released to students via LawNet**

### **Monday, April 26 at noon EDT**

**Voluntary Add/Drop begins**

## **Monday, May 3**

**Summer Semester begins**

**Add/Drop closes at 11:59 p.m. EDT**

# **9. Summer Term Calendar**

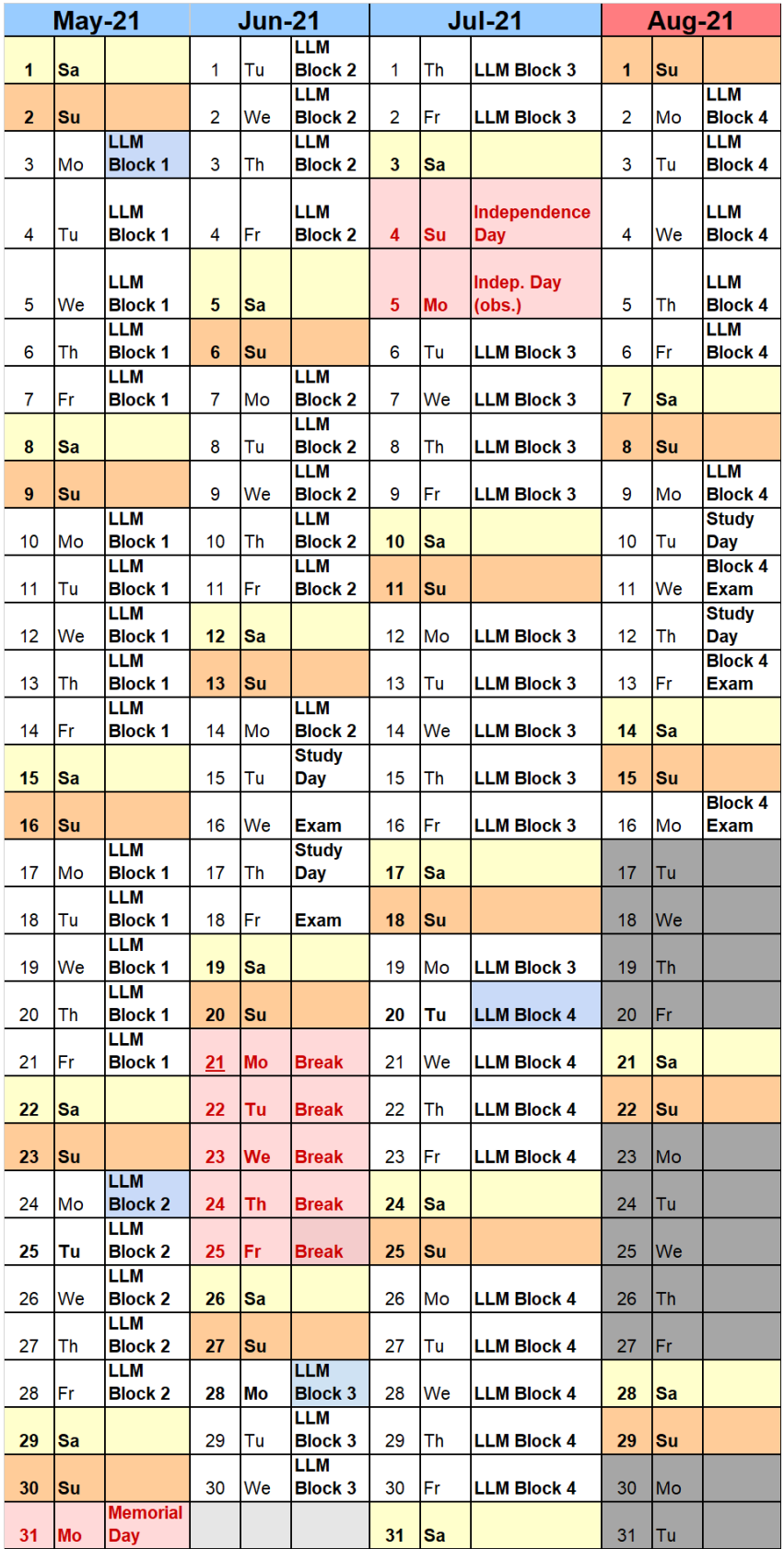

# **10. Summer Teaching Block Schedule**

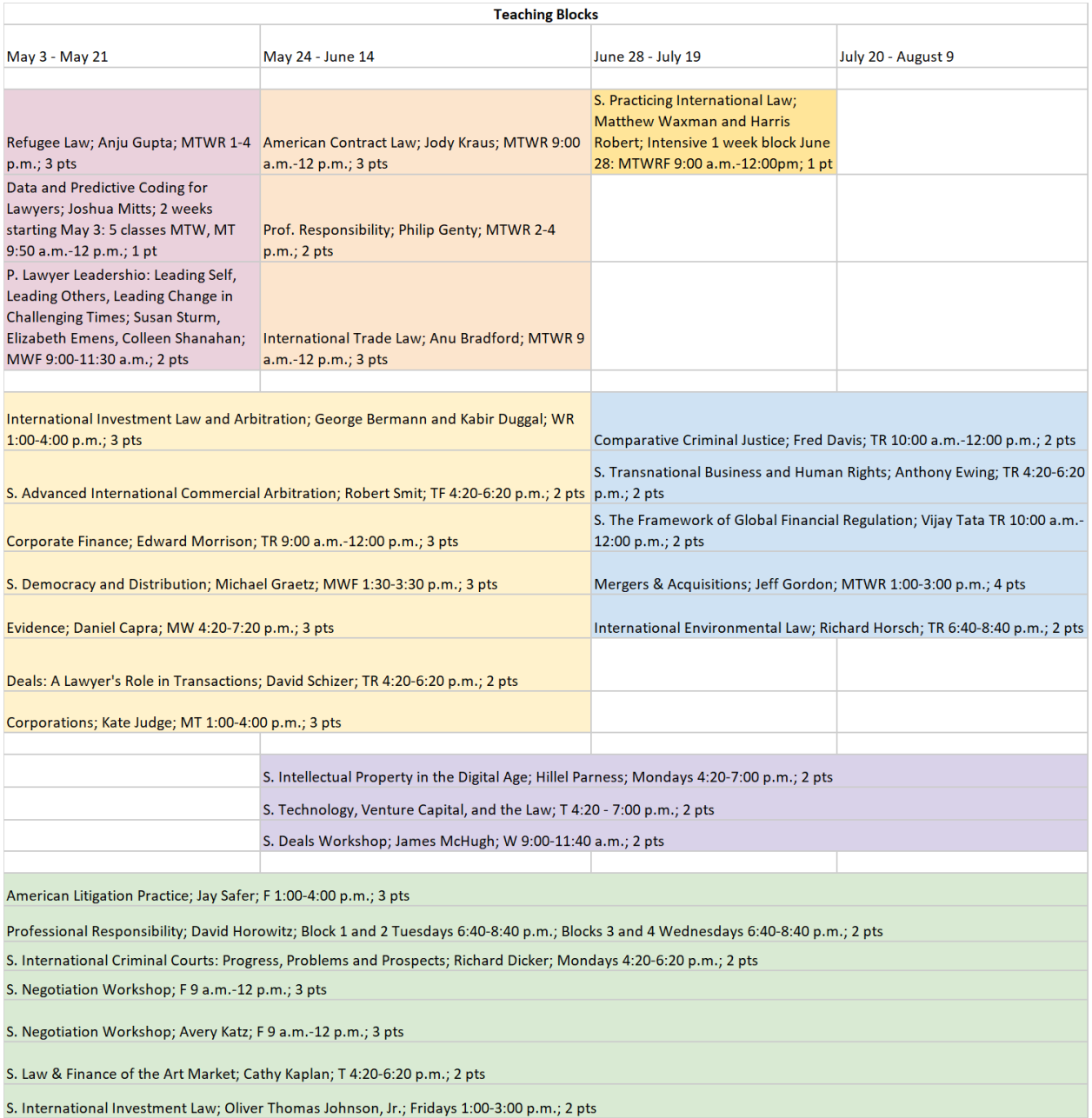

*\*Disclaimer: These classes are subject to change and classes may be added. Please review the [Course Guide](https://www.law.columbia.edu/academics/courses) for the most up-to-date information.*

## **11. Registration Services Zoom Drop-in Hours**

Registration Services hosts Zoom drop-in sessions Mondays through Thursdays:

- 9:00-10:00 a.m. EDT
- 12:00-4:00 p.m. EDT

Please log in to Zoom with the following credentials:

Join Zoom Meeting <https://columbiauniversity.zoom.us/j/96077178299>

Meeting ID: 960 7717 8299 One tap mobile +16468769923,,96077178299# US (New York) +13126266799,,96077178299# US (Chicago)

Dial by your location +1 646 876 9923 US (New York) +1 312 626 6799 US (Chicago) +1 301 715 8592 US (Washington DC) +1 346 248 7799 US (Houston) +1 669 900 6833 US (San Jose) +1 253 215 8782 US (Tacoma) Meeting ID: 960 7717 8299 Find your local number[: https://columbiauniversity.zoom.us/u/aSWXPAHXF](https://columbiauniversity.zoom.us/u/aSWXPAHXF)

Join by SIP [96077178299@zoomcrc.com](mailto:96077178299@zoomcrc.com)

Join by H.323 162.255.37.11 (US West) 162.255.36.11 (US East) 221.122.88.195 (China) 115.114.131.7 (India Mumbai) 115.114.115.7 (India Hyderabad) 213.19.144.110 (Amsterdam Netherlands) 213.244.140.110 (Germany) 103.122.166.55 (Australia Sydney) 103.122.167.55 (Australia Melbourne) 209.9.211.110 (Hong Kong SAR) 64.211.144.160 (Brazil) 69.174.57.160 (Canada Toronto) 65.39.152.160 (Canada Vancouver) 207.226.132.110 (Japan Tokyo) 149.137.24.110 (Japan Osaka) Meeting ID: 960 7717 8299